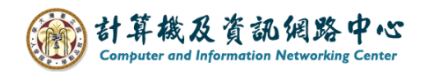

## **信件呈現方式**

## 一、收件匣顯示設定

1. 點選【篩選】→【顯示為】→可選擇【郵件】或【交談】。

郵件:預設模式,信件會列出每則回覆訊息。

交談:同一對話或討論的信件會歸類於一起,容易追蹤討論串, 精簡收件匣。(請特別注意,若是將此交談的信件刪除, 之後對方回覆的信件將會直接進到垃圾信件匣。)

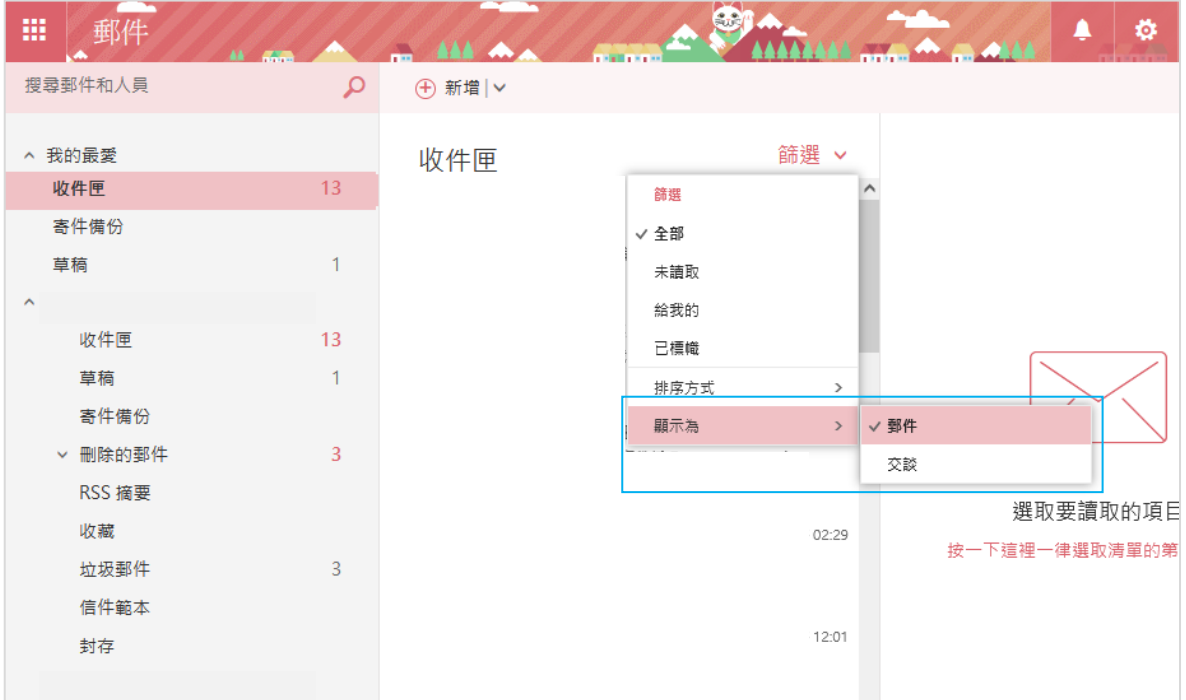

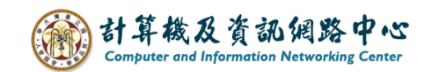

## 二、顯示設定

1. 選擇右上角【齒輪】圖示 →【顯示設定】。

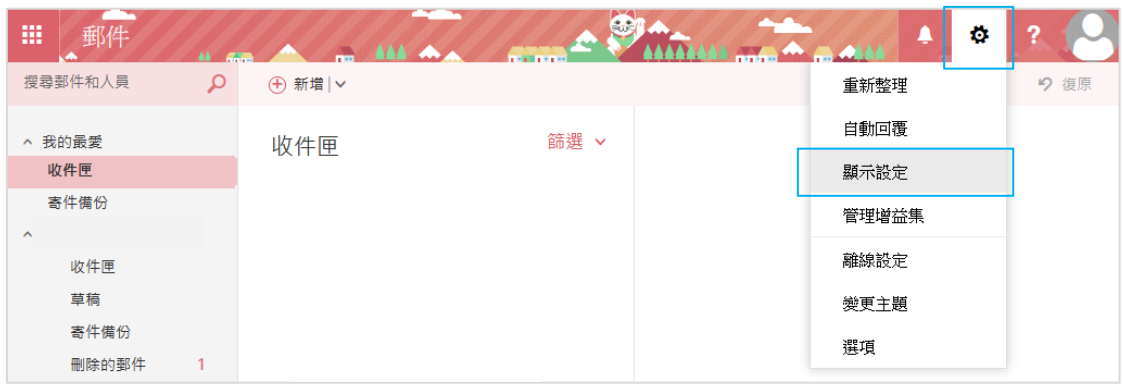

2. 點選紅框處可切換,並依個人喜好作設定,完成後再按【確定】 即可。若按【取消】則放棄變更。

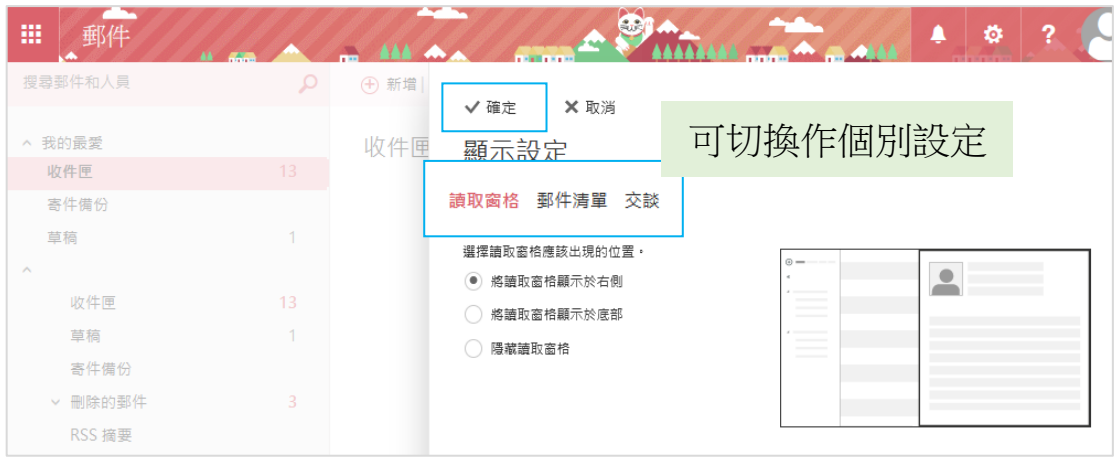

補充:進到【選項】,點開【郵件】→【版面配置】→【讀取窗格】, 內容可以做更多的顯示調整。 <u> a shekara ta 1989 a shekara ta 1989 a shekara ta 1989 a shekara ta 1989 a shekara ta 1989 a shekara ta 1989 a </u>

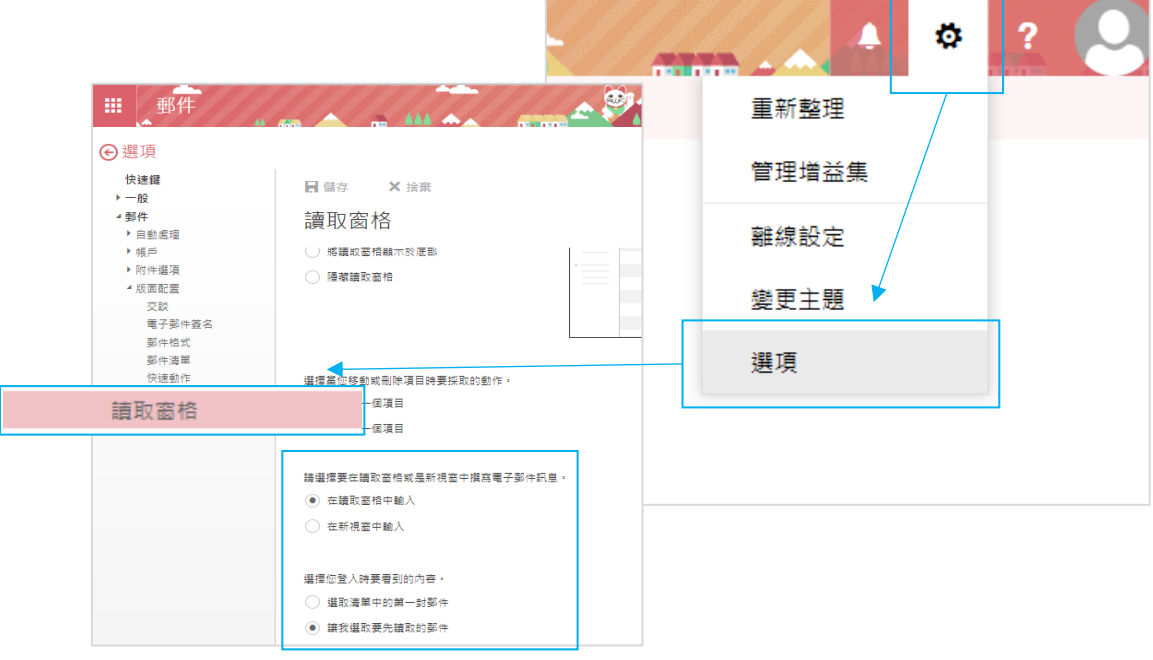